<span id="page-0-0"></span>All Tech Notes, Tech Alerts and KBCD documents and software are provided "as is" without warranty of any kind. See the **[Terms of Use](file:///C|/inetpub/wwwroot/t002503/T000792.htm)** for more information.

Topic#: 002503 Created: October 2010

### Introduction

When implementing a GRAccess Application, you need to know the possible Values and DataTypes to use for certain Field Attribute properties of the \$Userdefined Object.

**Note:** Refer to Task 2 in **[Technote 727 Automating Object Configuration Tasks in the GRAccess Toolkit: Configuring Properties](file:///C|/inetpub/wwwroot/t002503/t002502.htm) [for Analog FieldAttribute](file:///C|/inetpub/wwwroot/t002503/t002502.htm)**.

This *Tech Note* describes the technique of finding Values and DataTypes for the following items:

- **AccessMode** property of Analog Field Attribute (AF\_001) needs to be set to **Output**
- **AnalogType** property of Analog Field Attribute (AF\_001) needs to be set to **Float**
- **Desc** property of Analog Field Attribute (AF\_001) needs to be set to **Adding description for AF\_001 Field Attribute**

The Values and Data Type found after the procedure can be used in your  $C#$  code implementation.

Using this *Tech Note* as a guide, you can also find Values and DataTypes for other properties.

## Application Versions

To execute the GRAccess sample application that is described in this document, you will need the following prerequisites:

- Visual Studio 2005
- Industrial Application Server 3.0 or later
- GRAccess 3.0

## Procedure Overview

The overall procedure for finding the Values and DataTypes involves the following steps:

1. In the Logviewer, enable the log flag **SetAttribute** for the **WWFsObject** component (Figure 1 below).

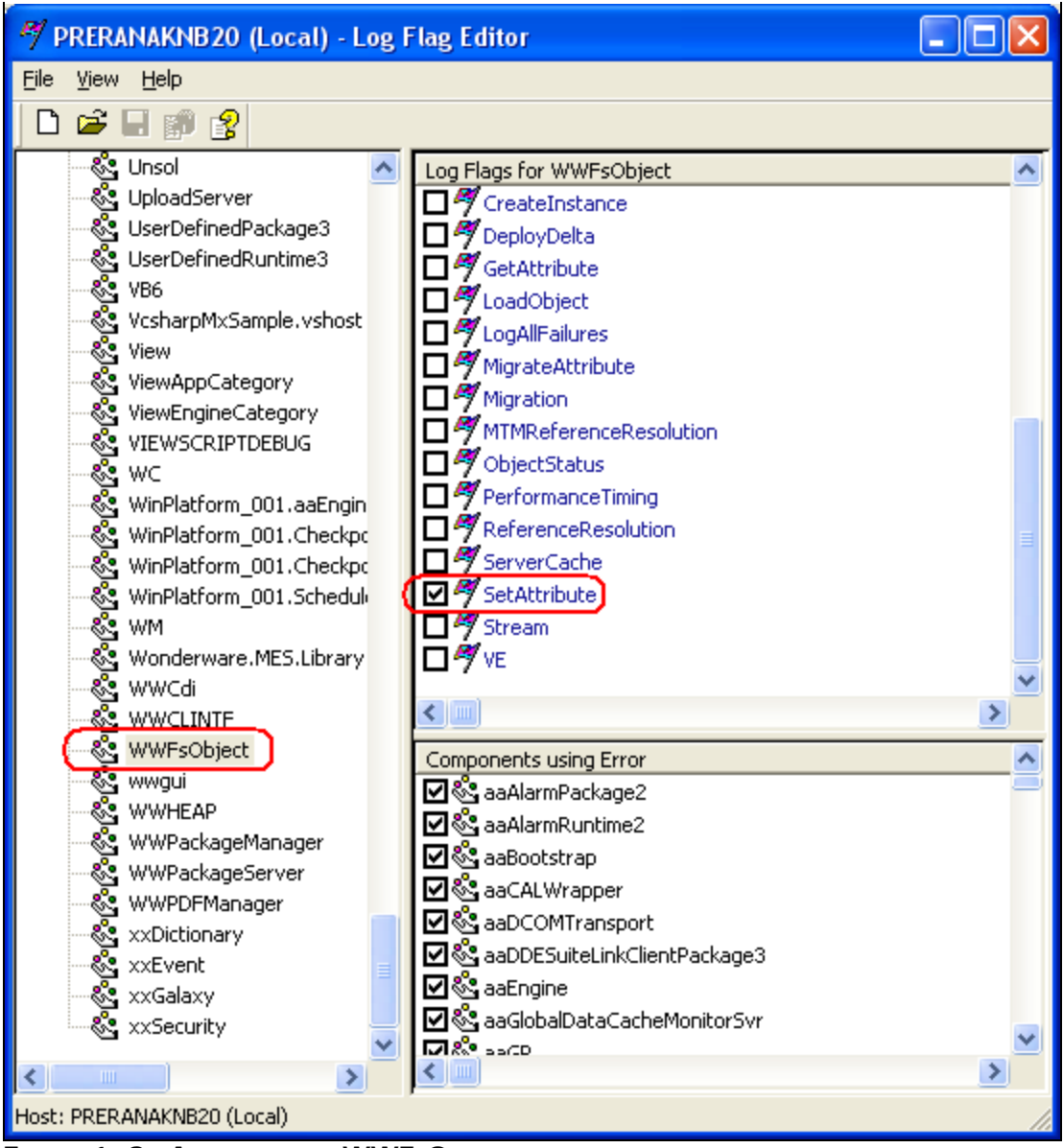

**FIGURE 1: SETATTRIBUTE FOR WWFSOBJECT** 

- 2. Manually configure the **Access Mode**, **Data Type** and **Description** properties in the ArchestrA IDE.
- 3. Then go back to Logviewer examine the log messages.

This process is briefly mentioned in *Tech Note* **[727 Automating Object Configuration Tasks in the GRAccess Toolkit:](file:///C|/inetpub/wwwroot/t002503/t002502.htm) [Configuring Properties for Analog FieldAttribute](file:///C|/inetpub/wwwroot/t002503/t002502.htm)**.

file:///C|/inetpub/wwwroot/t002503/t002503.htm[10/13/2010 2:52:59 PM]

------------

Access Mode – AF\_001.AccessMode – Output Data Type – AF\_001.AnalogType – Float Description – AF\_001.Desc – "Adding description for AF\_001 Field Attribute"

----------------------

# Discover the **Value** and **DataType** for setting Access Mode to **output** – AF\_001.AccessMode

Manually configure the Access Mode to **output** and you will see the following log messages in logger:

---------------------------------------------------------

166355 10/8/2010 3:13:11 PM 1112 2492 SetAttribute WWFsObject SetAttribute(PrimId:128 AttrId:101 PropId:10 Index:-1 Value:MxQualifiedEnum, Value=Output) entered. 166356 10/8/2010 3:13:11 PM 1112 2492 SetAttribute WWFsObject SetAutomationDirtyFlag: 1

#### **166357 10/8/2010 3:13:11 PM 1112 2492 SetAttribute WWFsObject SetAttribute(PrimId:128 AttrId:101 PropId:10 Index:-1 Value:MxInteger, Value=3) entered.**

166358 10/8/2010 3:13:11 PM 1112 2492 SetAttribute WWFsObject SetAutomationDirtyFlag: 1 166359 10/8/2010 3:13:11 PM 1112 2492 SetAttribute WWFsObject SetAttribute(PrimId:100 AttrId:107 PropId:1 Index:-1 Value:MxInteger, Value=10) entered. 166360 10/8/2010 3:13:11 PM 1112 2492 SetAttribute WWFsObject SetAttribute(PrimId:100 AttrId:107 PropId:1 Index:-1

AttrName:AF\_001 Value:MxInteger, Value=10) returned.

### **166361 10/8/2010 3:13:11 PM 1112 2492 SetAttribute WWFsObject SetAttribute(PrimId:128 AttrId:101 PropId:10 Index:-1 AttrName:AF\_001.AccessMode Value:MxInteger, Value=3) returned.**

166362 10/8/2010 3:13:11 PM 1112 2492 SetAttribute WWFsObject SetAttribute(PrimId:100 AttrId:100 PropId:10 Index:-1 Value:MxString/MxBigString, Size=28, Value=writeonly:AF\_001:integerattr) entered.

166363 10/8/2010 3:13:11 PM 1112 2492 SetAttribute WWFsObject SetAutomationDirtyFlag: 1

166364 10/8/2010 3:13:11 PM 1112 2492 SetAttribute WWFsObject SetAttribute(PrimId:100 AttrId:101 PropId:10 Index:-1 Value:MxString/MxBigString, Size=131, Value=<AttrXML><DiscreteAttr Name="DF\_001" Template="\$UserDefined\_021"/><AnalogAttr Name="AF\_001" Template="\$UserDefined\_021"/></AttrXML>) entered.

166365 10/8/2010 3:13:11 PM 1112 2492 SetAttribute WWFsObject SetAttribute(PrimId:100 AttrId:101 PropId:10 Index:-1 AttrName:UserAttrData Value:MxString/MxBigString, Size=131, Value=<AttrXML><DiscreteAttr Name="DF\_001"

Template="\$UserDefined\_021"/><AnalogAttr Name="AF\_001" Template="\$UserDefined\_021"/></AttrXML>...

166366 10/8/2010 3:13:11 PM 1112 2492 SetAttribute WWFsObject SetAutomationDirtyFlag: 1

166367 10/8/2010 3:13:11 PM 1112 2492 SetAttribute WWFsObject SetAttribute(PrimId:132 AttrId:102 PropId:10 Index:-1 Value:MxDataTypeEnum, Value=MxInteger) entered.

166368 10/8/2010 3:13:11 PM 1112 2492 SetAttribute WWFsObject SetAutomationDirtyFlag: 1

166369 10/8/2010 3:13:11 PM 1112 2492 SetAttribute WWFsObject SetAttribute(PrimId:132 AttrId:102 PropId:10 Index:-1 AttrName:AF\_001.Output.DataType Value:MxDataTypeEnum, Value=MxInteger) returned.

166370 10/8/2010 3:13:11 PM 1112 2492 SetAttribute WWFsObject SetAutomationDirtyFlag: 1

166371 10/8/2010 3:13:12 PM 1112 2492 SetAttribute WWFsObject SetAttribute(PrimId:100 AttrId:100 PropId:10 Index:-1 AttrName:\_Command Value:MxString/MxBigString, Size=28, Value=writeonly:AF\_001:integerattr) returned.

166372 10/8/2010 3:13:12 PM 1112 2492 SetAttribute WWFsObject SetAttribute(PrimId:128 AttrId:101 PropId:10 Index:-1 AttrName:AF\_001.AccessMode Value:MxQualifiedEnum, Value=Output) returned.

file:///C|/inetpub/wwwroot/t002503/t002503.htm[10/13/2010 2:52:59 PM]

#### ---------------------------------------------------------

Notice the highlighted lines in the logger messages above. From these logger lines you can conclude that in order to set **Access Mode** to **Output**, the Value to set in your C# code should be **3** and that it should be of type **MxInteger**.

# Discover the Value and DataType for setting **AnalogType** to **Float** – AF\_001.AnalogType.

Manually configure the Access Mode to **output** and you will see the following log messages in logger:

---------------------------------------------------------

166376 10/8/2010 3:40:09 PM 1112 2492 SetAttribute WWFsObject SetAttribute(PrimId:100 AttrId:100 PropId:10 Index:-1 Value:MxString/MxBigString, Size=27, Value=ChangeType:AF\_001:FloatAttr) entered. 166377 10/8/2010 3:40:09 PM 1112 2492 SetAttribute WWFsObject SetAutomationDirtyFlag: 1

#### **166378 10/8/2010 3:40:09 PM 1112 2492 SetAttribute WWFsObject SetAttribute(PrimId:128 AttrId:115 PropId:10 Index:-1 Value:MxInteger, Value=2) entered.**

166379 10/8/2010 3:40:09 PM 1112 2492 SetAttribute WWFsObject SetAutomationDirtyFlag: 1

### **166380 10/8/2010 3:40:09 PM 1112 2492 SetAttribute WWFsObject SetAttribute(PrimId:132 AttrId:102 PropId:10 Index:-1 Value:MxDataTypeEnum, Value=MxFloat) entered.**

166381 10/8/2010 3:40:09 PM 1112 2492 SetAttribute WWFsObject SetAutomationDirtyFlag: 1 166382 10/8/2010 3:40:09 PM 1112 2492 SetAttribute WWFsObject SetAttribute(PrimId:132 AttrId:102 PropId:10 Index:-1 AttrName:AF\_001.Output.DataType Value:MxDataTypeEnum, Value=MxFloat) returned. 166383 10/8/2010 3:40:09 PM 1112 2492 SetAttribute WWFsObject SetAttribute(PrimId:128 AttrId:115 PropId:10 Index:-1 Value:MxInteger, Value=2) entered. 166384 10/8/2010 3:40:09 PM 1112 2492 SetAttribute WWFsObject SetAutomationDirtyFlag: 1 166385 10/8/2010 3:40:09 PM 1112 2492 SetAttribute WWFsObject SetAttribute(PrimId:128 AttrId:115 PropId:10 Index:-1 AttrName:AF\_001.AnalogType Value:MxInteger, Value=2) returned. 166386 10/8/2010 3:40:09 PM 1112 2492 SetAttribute WWFsObject SetAttribute(PrimId:128 AttrId:115 PropId:10 Index:-1 AttrName:AF\_001.AnalogType Value:MxInteger, Value=2) returned. 166387 10/8/2010 3:40:09 PM 1112 2492 SetAttribute WWFsObject SetAttribute(PrimId:128 AttrId:118 PropId:10 Index:-1 Value:MxInteger, Value=10) entered. 166388 10/8/2010 3:40:09 PM 1112 2492 SetAttribute WWFsObject SetAttribute(PrimId:128 AttrId:118 PropId:10 Index:-1 AttrName:AF\_001.\_AttrCat Value:MxInteger, Value=10) returned. 166389 10/8/2010 3:40:09 PM 1112 2492 SetAttribute WWFsObject SetAttribute(PrimId:100 AttrId:107 PropId:4 Index:-1 Value:MxDataTypeEnum, Value=MxFloat) entered. 166390 10/8/2010 3:40:09 PM 1112 2492 SetAttribute WWFsObject SetAutomationDirtyFlag: 1 166391 10/8/2010 3:40:09 PM 1112 2492 SetAttribute WWFsObject SetAttribute(PrimId:100 AttrId:107 PropId:4 Index:-1 AttrName:AF\_001 Value:MxDataTypeEnum, Value=MxFloat) returned. 166392 10/8/2010 3:40:09 PM 1112 2492 SetAttribute WWFsObject SetAttribute(PrimId:100 AttrId:107 PropId:1 Index:-1 Value:MxInteger, Value=10) entered. 166393 10/8/2010 3:40:09 PM 1112 2492 SetAttribute WWFsObject SetAttribute(PrimId:100 AttrId:107 PropId:1 Index:-1 AttrName:AF\_001 Value:MxInteger, Value=10) returned. 166394 10/8/2010 3:40:09 PM 1112 2492 SetAttribute WWFsObject SetAttribute(PrimId:100 AttrId:107 PropId:11 Index:-1

Value:MxInteger, Value=1) entered. 166395 10/8/2010 3:40:09 PM 1112 2492 SetAttribute WWFsObject SetAttribute(PrimId:100 AttrId:107 PropId:11 Index:-1 AttrName:AF\_001 Value:MxInteger, Value=1) returned. 166396 10/8/2010 3:40:09 PM 1112 2492 SetAttribute WWFsObject SetAttribute(PrimId:100 AttrId:100 PropId:10 Index:-1 AttrName:\_Command Value:MxString/MxBigString, Size=27, Value=ChangeType:AF\_001:FloatAttr) returned.

---------------------------------------------------------

Notice the highlighted lines in the logger messages above. From these logger lines you can conclude that in order to set **AnalogType** to Float, the Value to set in your C# code should be 2 and that it should be of type MxInteger.

# Discover the DataType for setting Desc to **Adding description for AF\_001 Field Attribute** – AF\_001.Desc

Manually configure the Desc to **Adding description for AF\_001 Field Attribute** and you will see the following log messages:

---------------------------------------------------------

166400 10/8/2010 3:41:21 PM 1112 2492 SetAttribute WWFsObject SetAttribute(PrimId:128 AttrId:117 PropId:10 Index:-1 Value:MxInternationalizedString, Value=Adding description for AF\_001 Field Attribute) entered. 166401 10/8/2010 3:41:21 PM 1112 2492 SetAttribute WWFsObject SetAutomationDirtyFlag: 1

### **166402 10/8/2010 3:41:21 PM 1112 2492 SetAttribute WWFsObject SetAttribute(PrimId:128 AttrId:117 PropId:10 Index:-1 Value:MxInternationalizedString, Value=Adding description for AF\_001 Field Attribute) entered.**

166403 10/8/2010 3:41:21 PM 1112 2492 SetAttribute WWFsObject SetAutomationDirtyFlag: 1 166404 10/8/2010 3:41:21 PM 1112 2492 SetAttribute WWFsObject SetAttribute(PrimId:128 AttrId:117 PropId:10 Index:-1 AttrName:AF\_001.Desc Value:MxInternationalizedString, Value=Adding description for AF\_001 Field Attribute) returned. 166405 10/8/2010 3:41:21 PM 1112 2492 SetAttribute WWFsObject SetAttribute(PrimId:128 AttrId:117 PropId:10 Index:-1 AttrName:AF\_001.Desc Value:MxInternationalizedString, Value=Adding description for AF\_001 Field Attribute) returned.

Notice the highlighted lines in the logger messages above. From these logger lines you can conclude that in order to set **Desc** to **Adding description for AF\_001 Field Attribute**, the type set in your C# code should be of type **MxInternationalizedString**.

## Summary and Conclusion

----------------------------------------------

After examining the Log Messages, the Values and Data Types for properties **AccessMode**, **AnalogType** and **Desc** were found as follows:

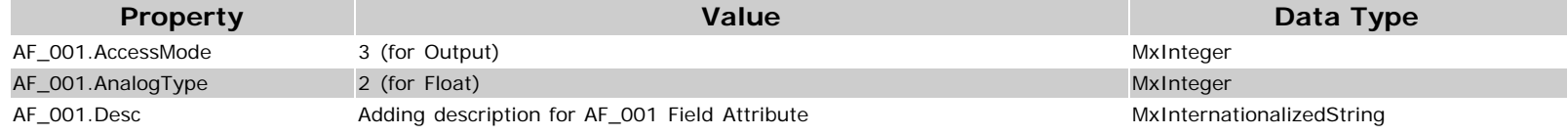

## **References**

**[Tech Note 528 Automating Object Configuration Tasks Using GRAccess: Creating and Configuring Field Attributes](file:///C|/inetpub/wwwroot/t002503/t002265.htm)**

file:///C|/inetpub/wwwroot/t002503/t002503.htm[10/13/2010 2:52:59 PM]

**[Tech Note 727 Automating Object Configuration Tasks in the GRAccess Toolkit: Configuring Properties for Analog](file:///C|/inetpub/wwwroot/t002503/t002502.htm) [FieldAttribute](file:///C|/inetpub/wwwroot/t002503/t002502.htm)**

#### P. Kulkarni

*Tech Notes* are published occasionally by Wonderware Technical Support. Publisher: Invensys Systems, Inc., 26561 Rancho Parkway South, Lake Forest, CA 92630. There is also technical information on our software products at **[Wonderware Technical Support.](https://wdn.wonderware.com/sites/WDN/Pages/Tech_Support/TechSupport.aspx)**

For technical support questions, send an e-mail to **[support@wonderware.com](mailto:support@wonderware.com)**.

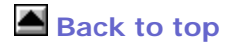

©2010 Invensys Systems, Inc. All rights reserved. No part of the material protected by this copyright may be reproduced or utilized in any form or by any means, electronic or mechanical, including photocopying, recording, broadcasting, or by anyinformation storage and retrieval system, without permission in writing from Invensys Systems, Inc. **[Terms of Use.](file:///C|/inetpub/wwwroot/t002503/T000792.htm)**